# Guideline Using Grad – Student Information System

Step 1 : Login into Grad-student account

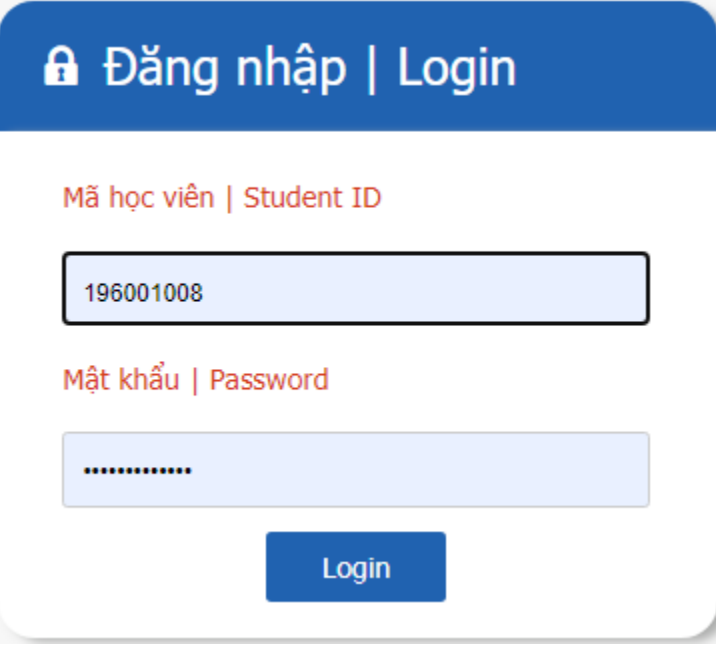

This is main interface of the Grad – Student Information System

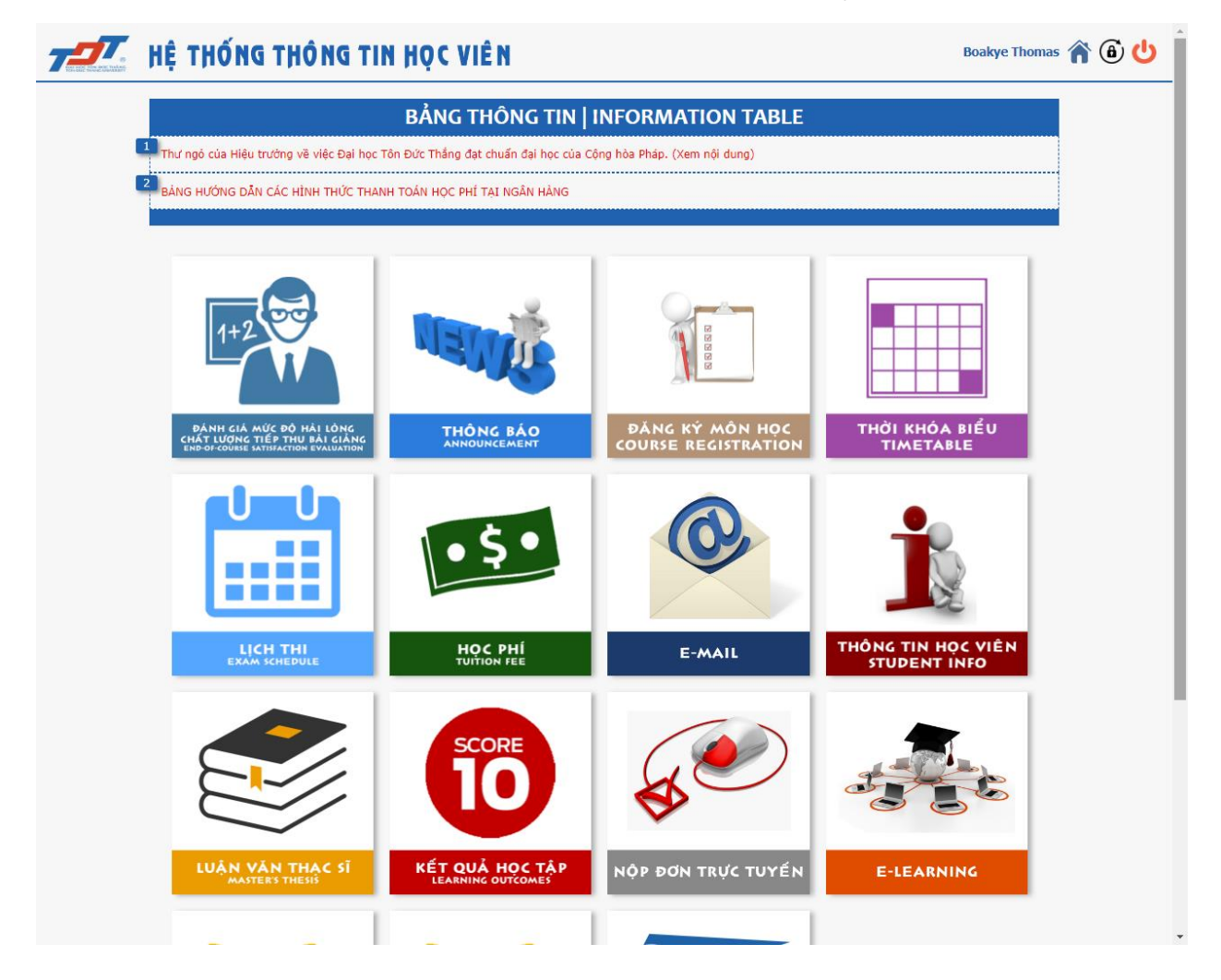

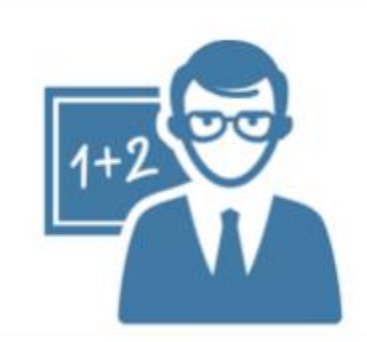

ĐÁNH GIÁ MỨC ĐỘ HẢI LÒNG<br>CHẤT LƯỢNG TIẾP THU BẢI GIẢNG<br>END-OF-COURSE SATISFACTION EVALUATION

End-of-course satisfaction Evaluation:

This section will be used by students to give evaluate about quality of the subject, lecturer of the subject.

Student will have to fill in the survey after the end of a subject and before recent semester ends.

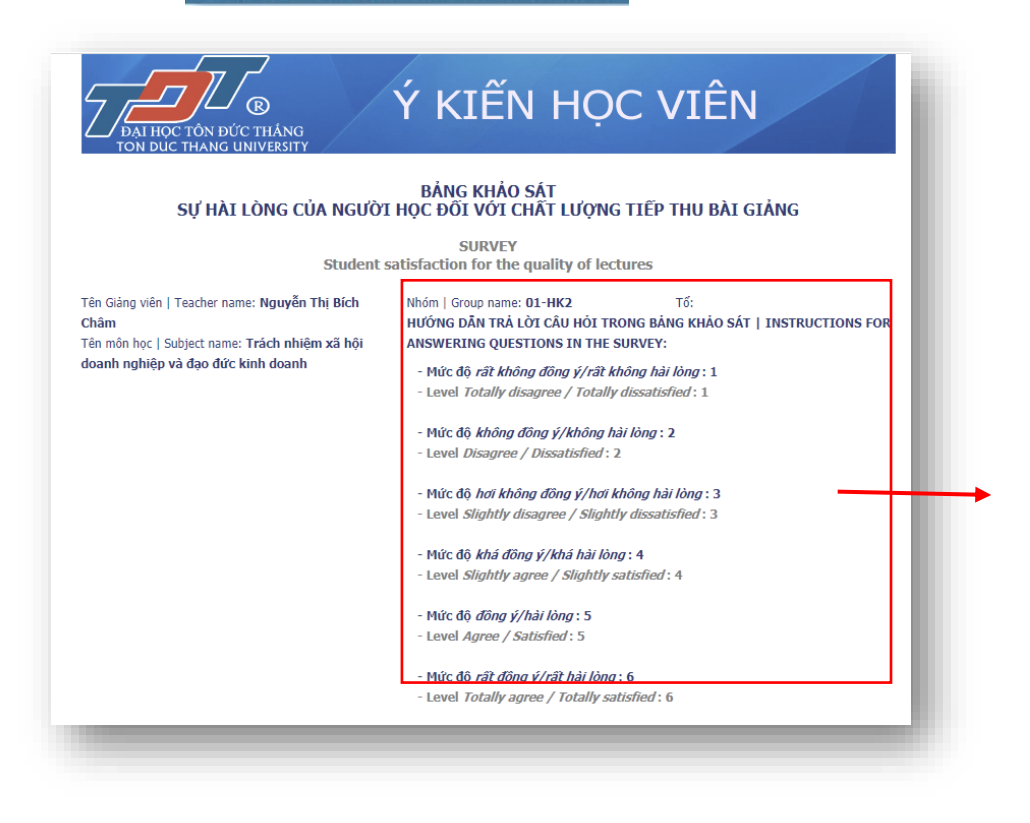

instructions for answering questions in the survey

#### **Choosing 1 dot in each lines**

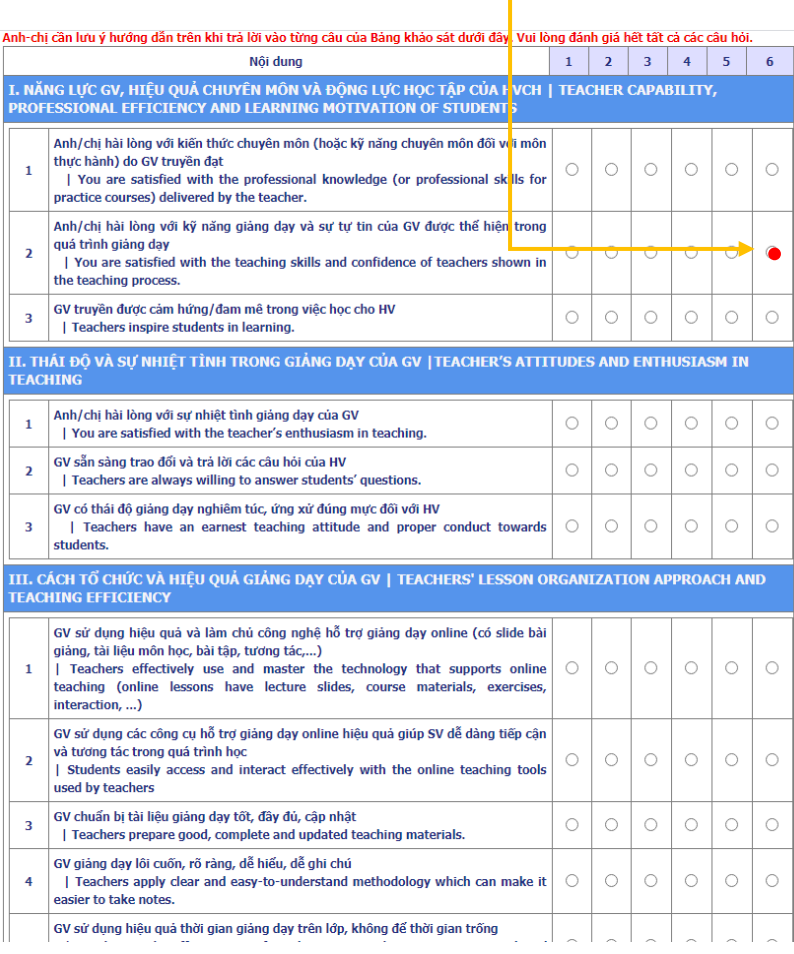

#### VII. CÂU HỎI MỞ | OPEN-ENDED QUESTIONS

Anh-chị hài lòng điều gì nhất đối với GV của môn học này? (ví dụ về chiều sâu chuyên môn, phương pháp giảng dạy, sự nhiệt tình, khả năng truyền cảm hứng, kiến thức ứng dung thực tế, v.v)

What of the teachers of this course are you most satisfied with? (examples of professional depth, teaching methods, enthusiasm, ability to inspire, practical knowledge, etc.)

Ngoài những ý/câu hỏi trên, anh-chị còn có ý kiến đóng góp khác nhằm giúp nâng cao hiệu quả giảng dạy của GV môn học này? (Lưu ý: Những ý kiến đóng góp của anh/chị trong câu này rất quan trọng. Những ý kiến càng cụ thể, chi tiết sẽ càng giúp Nhà trường có cơ sở đưa ra những giải pháp phù hợp nhằm nâng cao chất lượng giảng dạy của GV).

(Note: Your comments in this question are very important. The more specific and detailed the ideas, the more they will help the school have suitable solutions to improving the teaching quality)

+ Students able to give comments at these two open-ended questions.

Cám ơn anh-chị đã dành thời gian điền thông tin vào Bảng khảo sát này. Sự tham gia đóng góp ý kiến nghiêm túc của anh-chi là rất quan trong đối với Nhà trường. Xin chân thành cảm ơn và chúc anh-chị sức khỏe - thành công!

> Thank you for taking your time to fill out this survey. We highly appreciate your cooperation. We wish you good health and success!

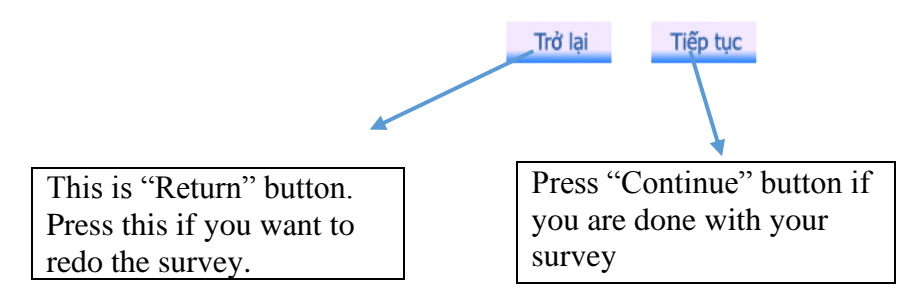

#### **Notes: Please rate all questions that you have in the survey, but not necessary for 2 open – ended question.**

### **How to view the time table in Grad – student information system?**

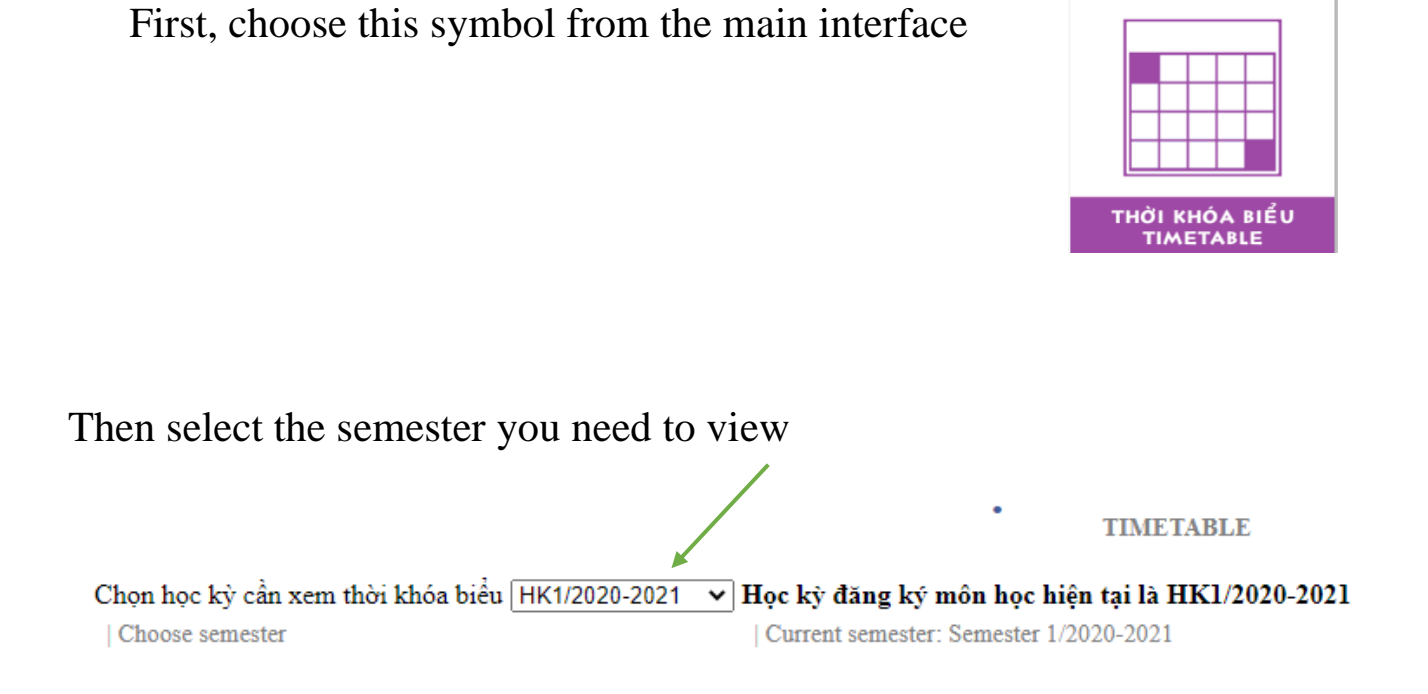

## There are two kinds of viewing the timetable : Weekly and general

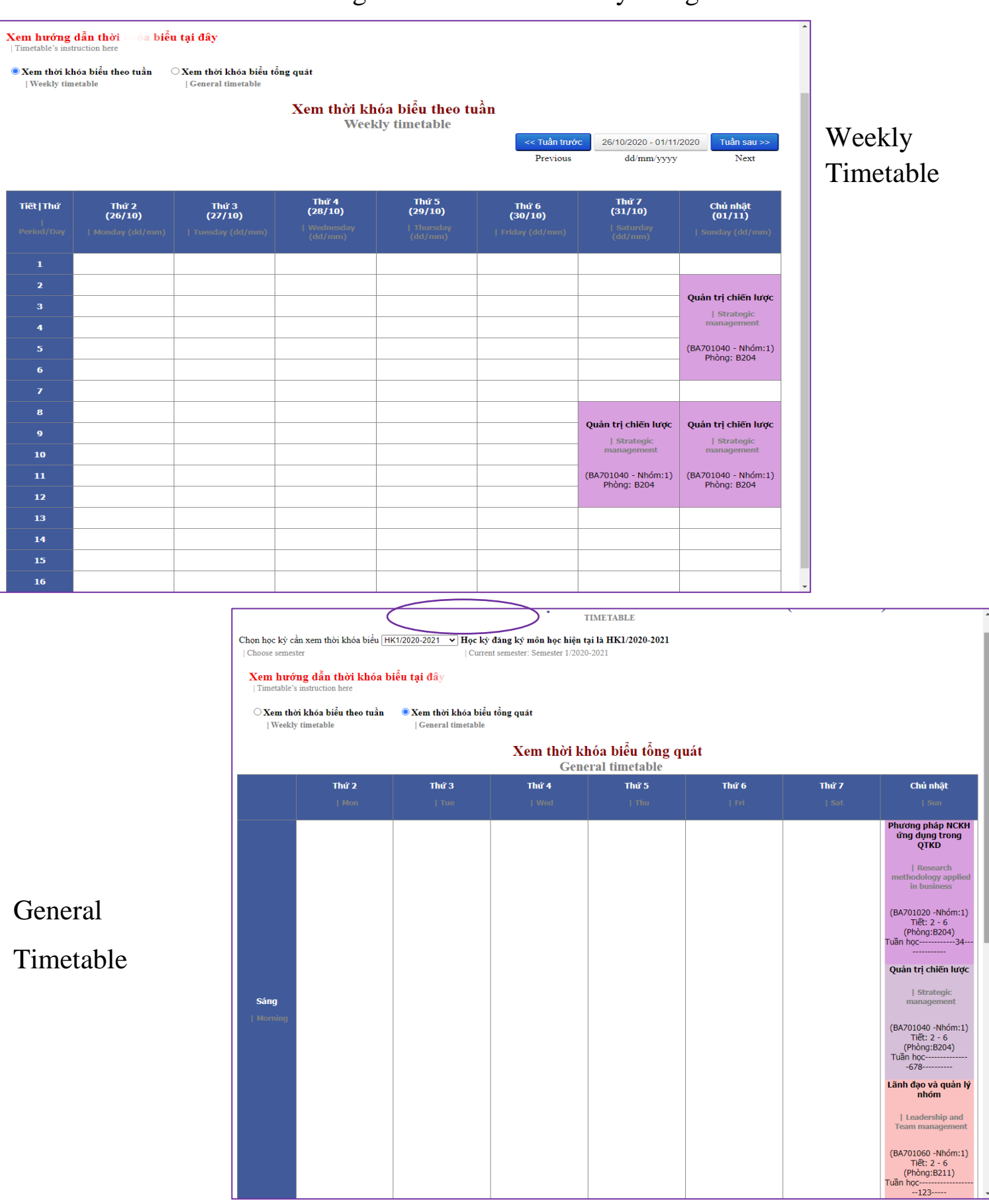

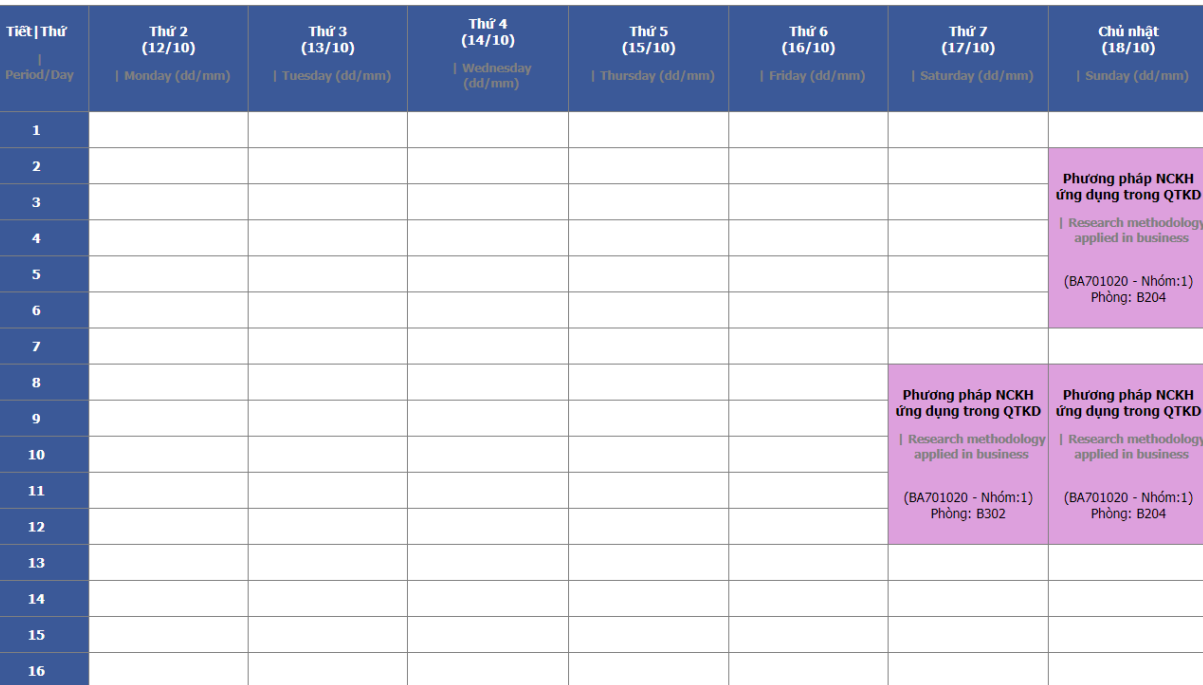

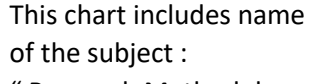

cscartification applied to business" " Research Methodology

Class code: BA701020

Group : 01

J.

Room : B204

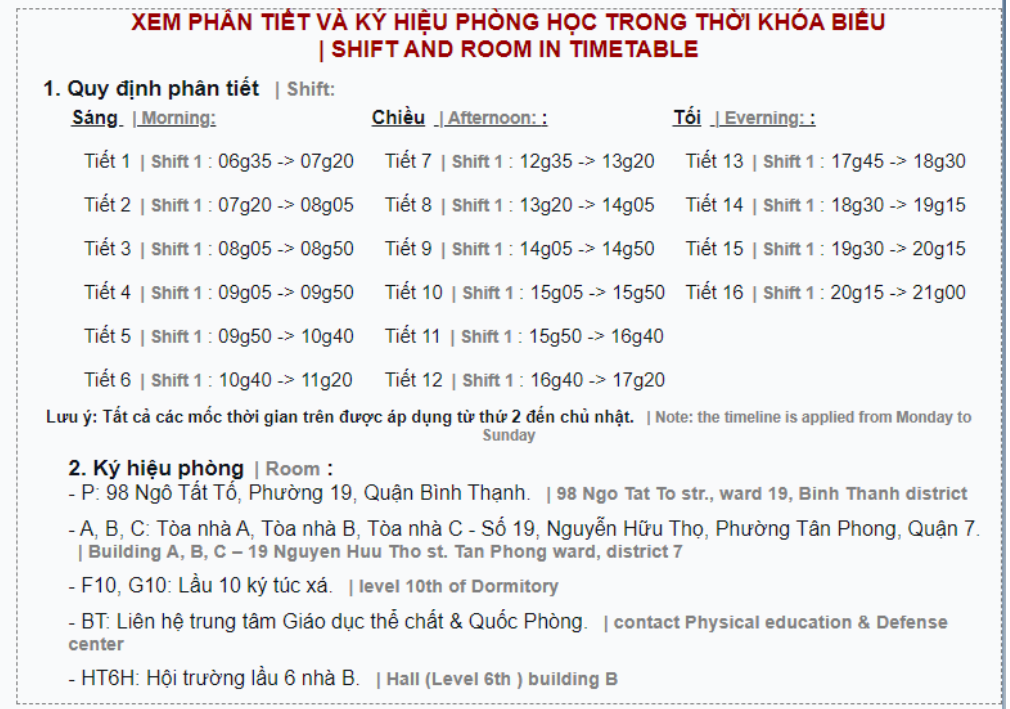

This table contains detail shifts and sign of room in the schedule

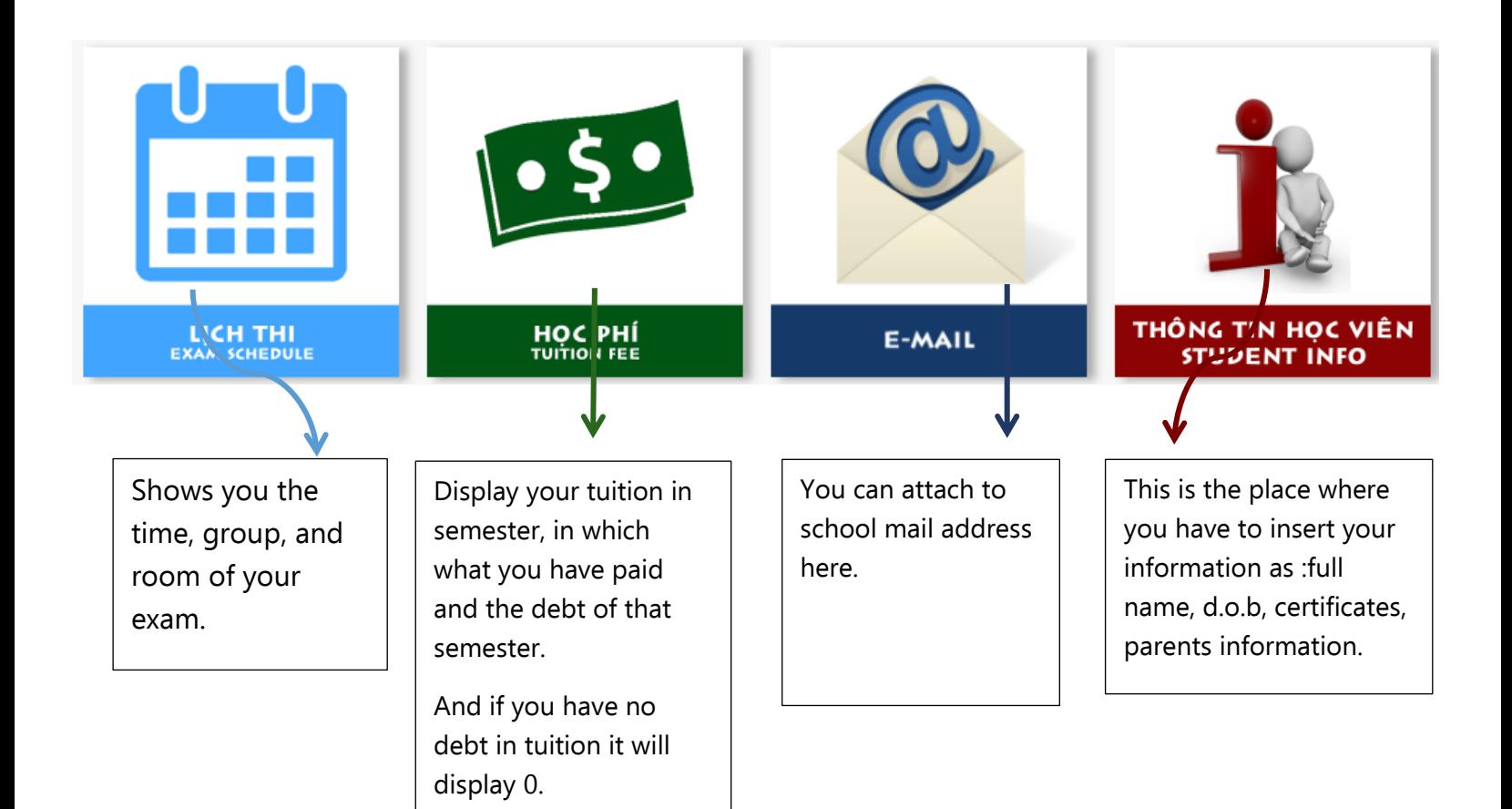

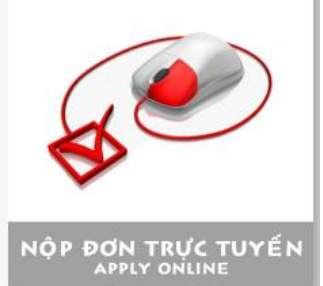

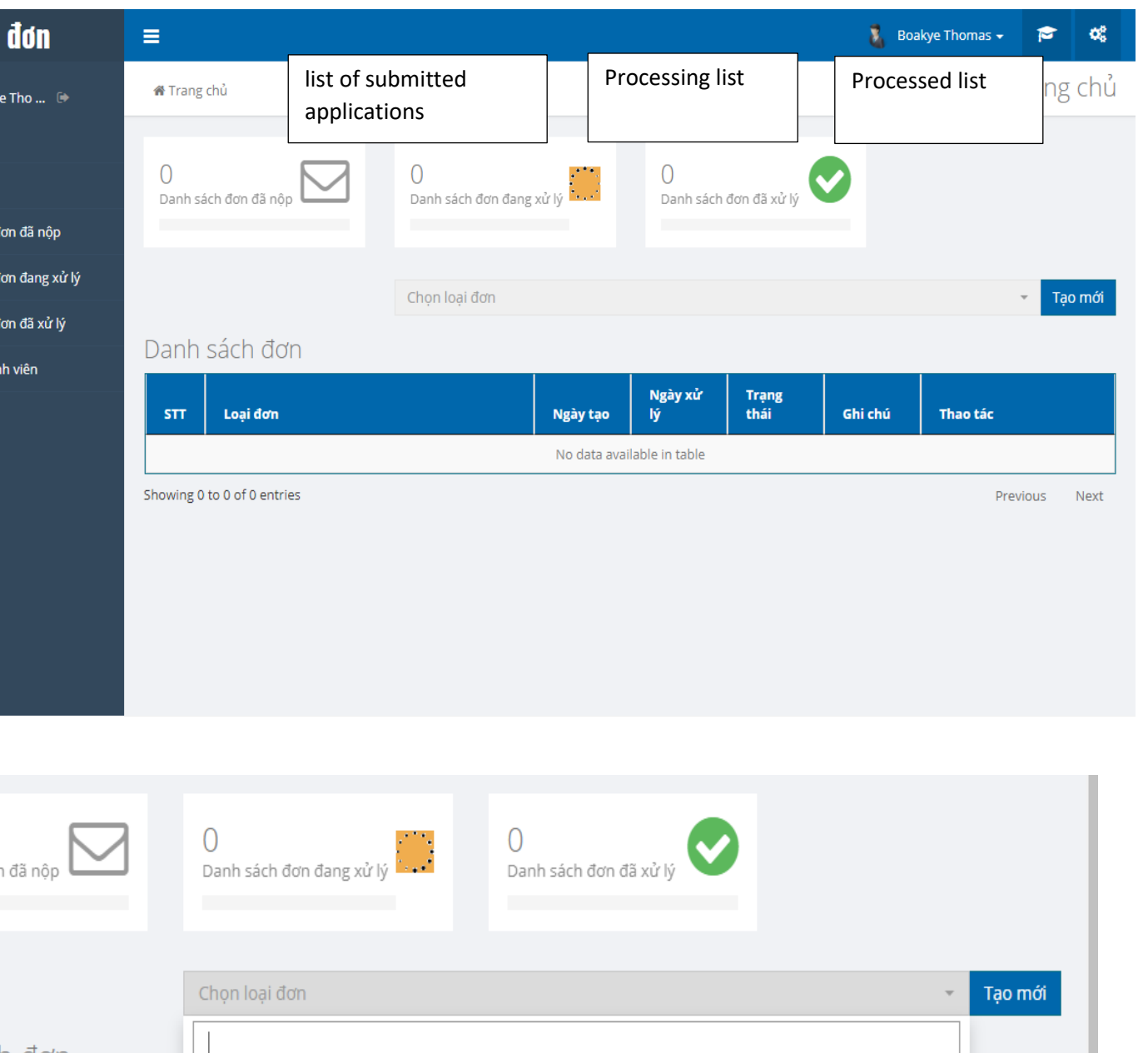

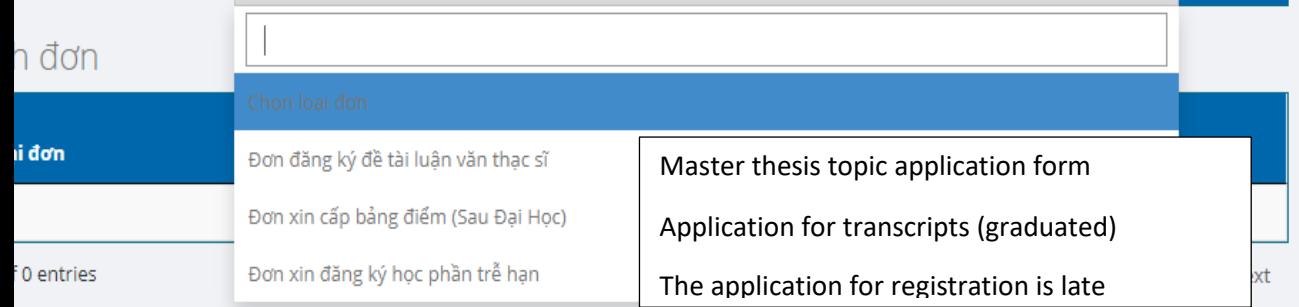

#### Other sections:

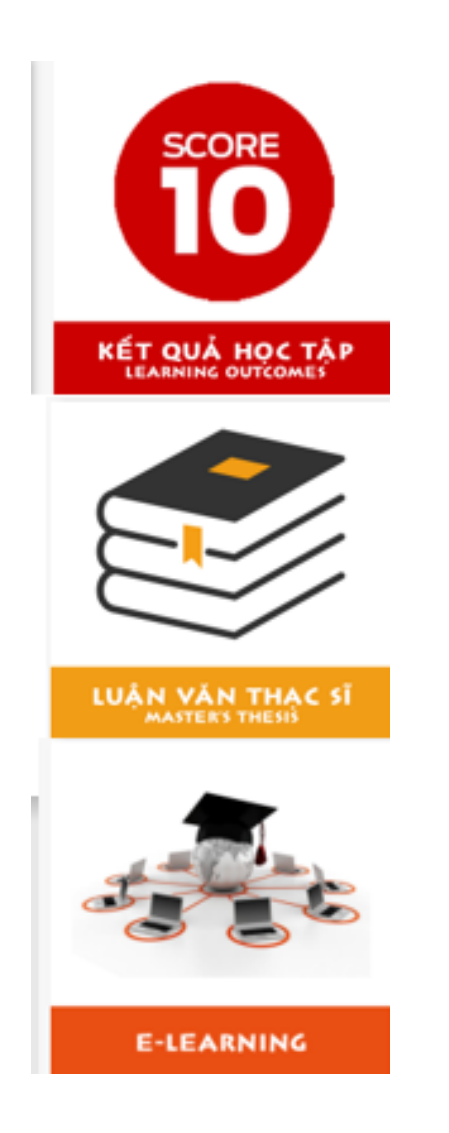

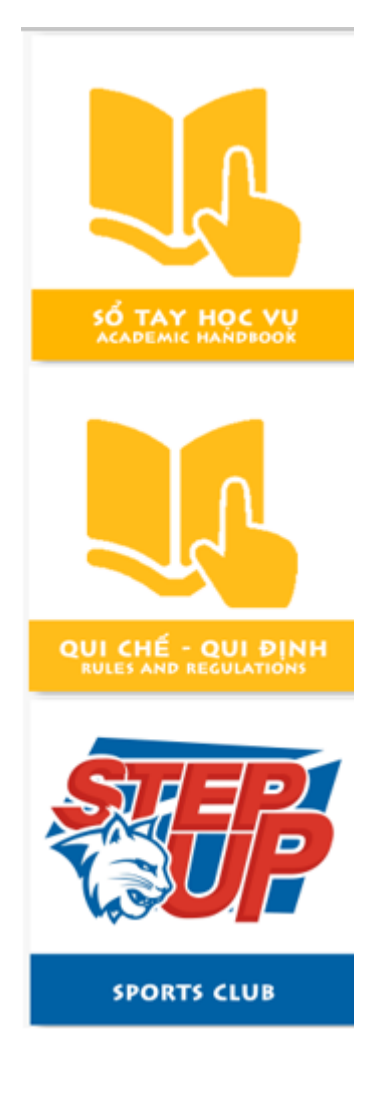